**1.** Got to the Scholastic Art & Writing Awards website: [http://www.artandwriting.org/what-we-do/the](http://www.artandwriting.org/what-we-do/the-awards/categories/)[awards/categories/](http://www.artandwriting.org/what-we-do/the-awards/categories/)

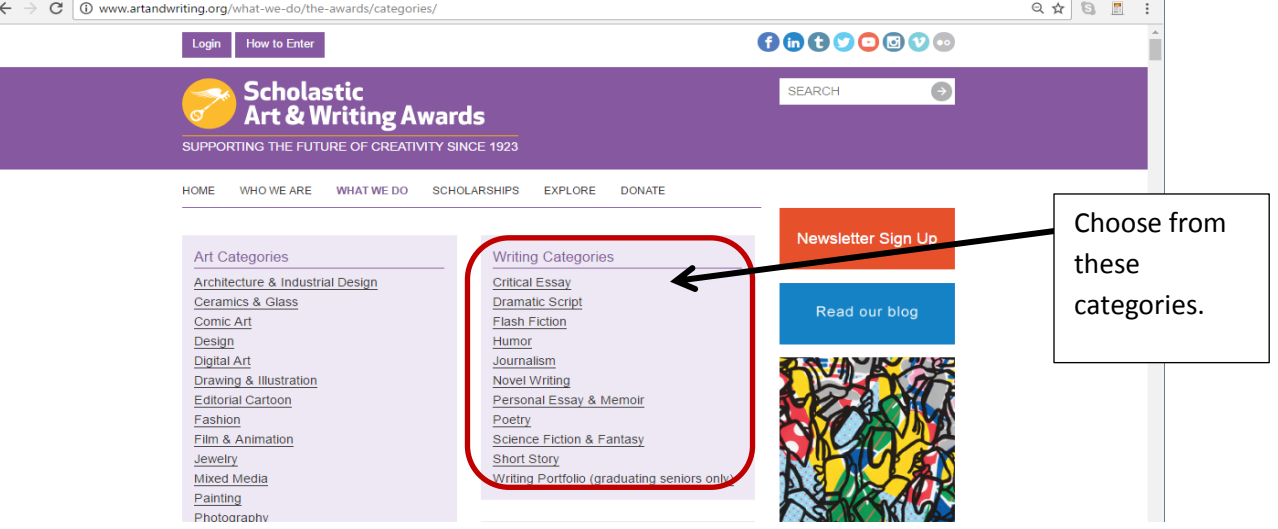

On this page you will see a list of writing categories, some of which we discussed in class.

**2.** Choose the category that you have decided to write for. Once you click on the category, you will see a definition of the category. Below the definition is an additional link which states:

[Click here to see examples of previous works in this category.](http://www.artandwriting.org/exhibitions/online-galleries/#writing=Flash+Fiction&art_portfolio=false&writing_portfolio=false&year=2013&state=All&awards=C&awards=B&grade=0) [\(This will open in a new tab\)](http://www.artandwriting.org/exhibitions/online-galleries/#writing=Flash+Fiction&art_portfolio=false&writing_portfolio=false&year=2013&state=All&awards=C&awards=B&grade=0)

- **3.** Follow this link to read examples of winning works.
- **4.** For homework, you have to print out 3 winning works that you like. Yes, this means you have to read some of the works. Print the 3 you like and bring them to class. You will be explaining what the piece of writing is about and what you like about the work.

For example, if I choose Flash Fiction, I will find 3 pieces of award winning flash fiction. I will print them out and jot down some notes as to why I enjoyed the piece. When it is time, you will use these examples to guide your own writing.

When looking for pieces of work within your category, look at the age of the author. Stay within your own age group, give or take a year.

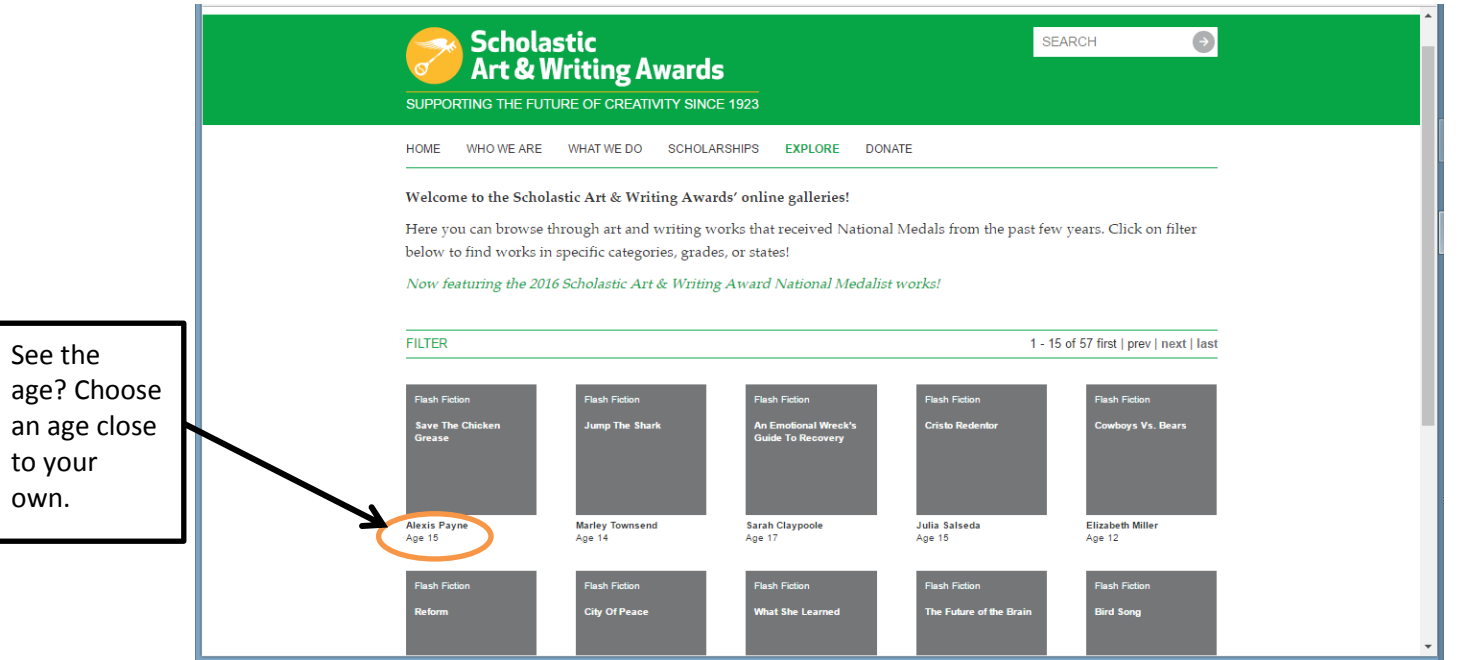